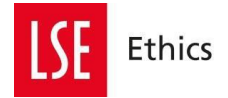

## **Completing your Declaration of Interests in MyView**

The link for MyView is [https://myview.lse.ac.uk.](https://myview.lse.ac.uk/) You can log into MyView using your usual network username and password.

One logged into MyView, look at the menu on the left-hand side of the screen.

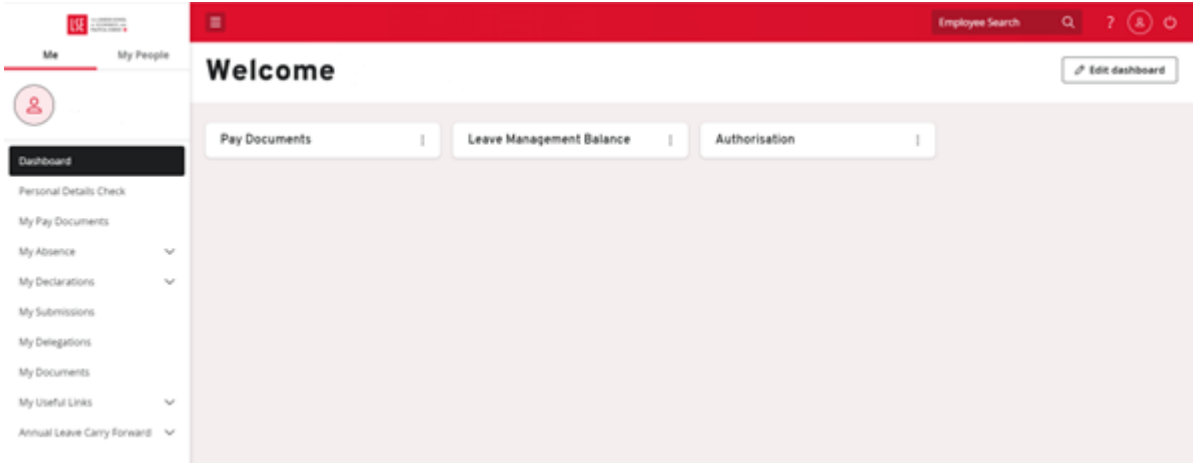

The menu on the left-hand side will include a section for 'My Declarations'. Select this and the following sub-menu will appear.

To update your declarations of interest select the 'Declarations of Interest' option (shown in red below). If you want to declare a personal relationship, select the 'Personal Relationships at Work' option.

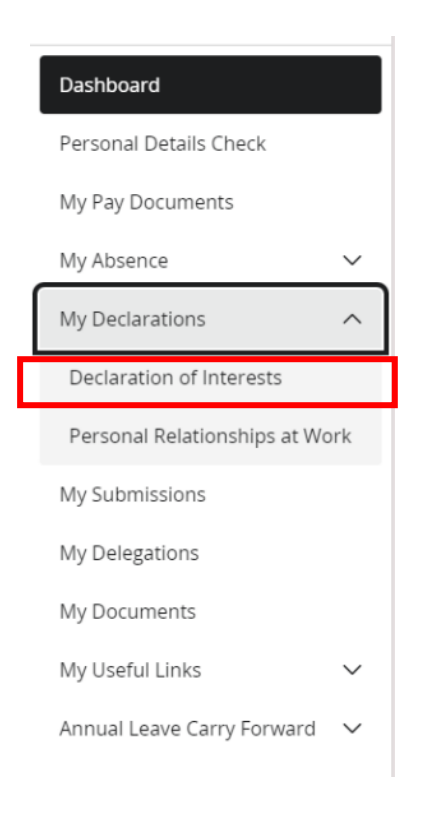

## The declaration form will then appear:

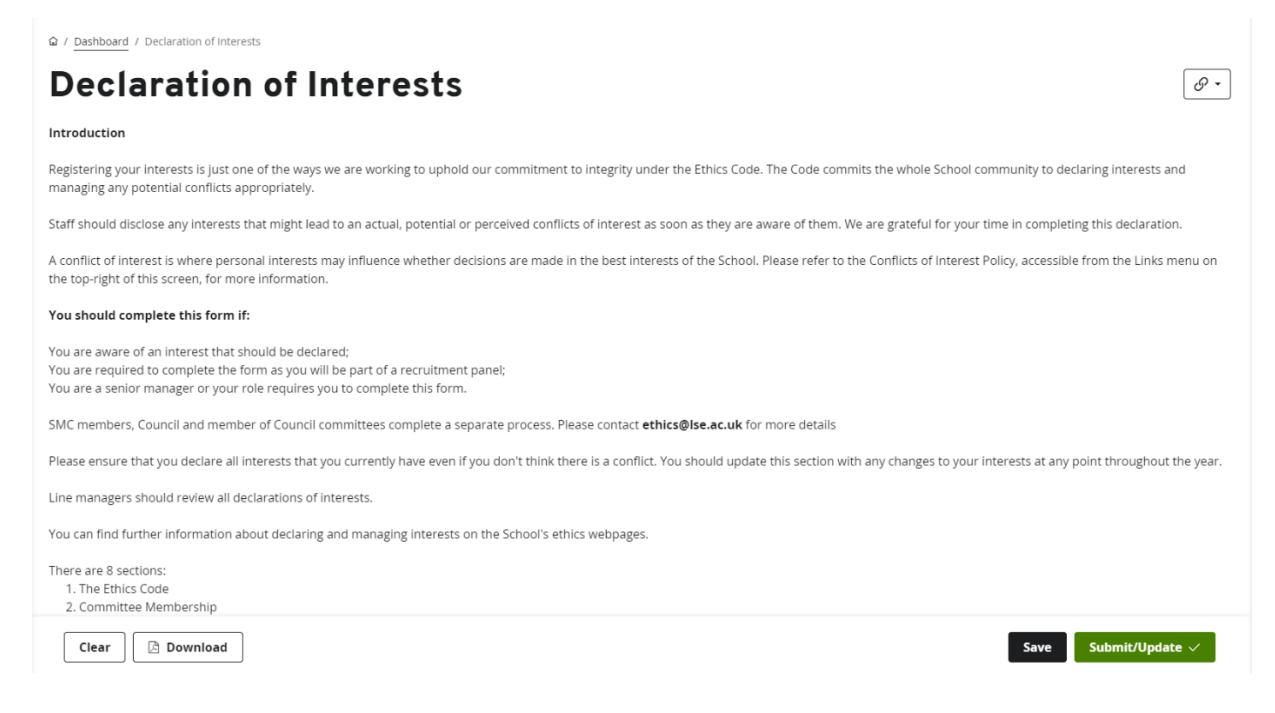

You can scroll down to complete all the sections.

Please note: Some questions are mandatory and these are marked with a red dot.

The bottom of the form has the following options:

 $\n **Download**\n$ Clear

Clear - This will clear all the answers you have currently entered.

Download -This will download a copy of the form.

Save - This will save the form and you can come back to complete it (see Retrieve a saved form below to continue completion).

Submit/Update  $\checkmark$ 

Submit/Update - Your answers will be submitted to the HR system and can be reportable. Your manager will be able to see the completed form.

Please note that your information will not be retained on the form if you do not save or submit before leaving the page.

## **Retrieve a saved form**

You can save and come back to the form. To do so, select My Submissions on the left-hand side menu:

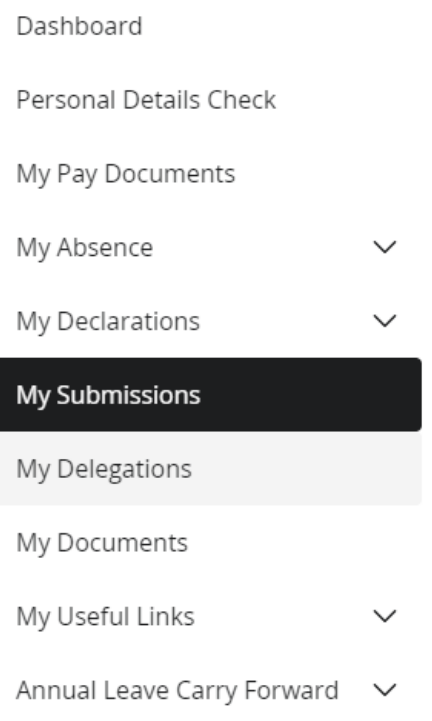

You will then need to locate the declaration of interests form. The status will show as open.

# **Form History**

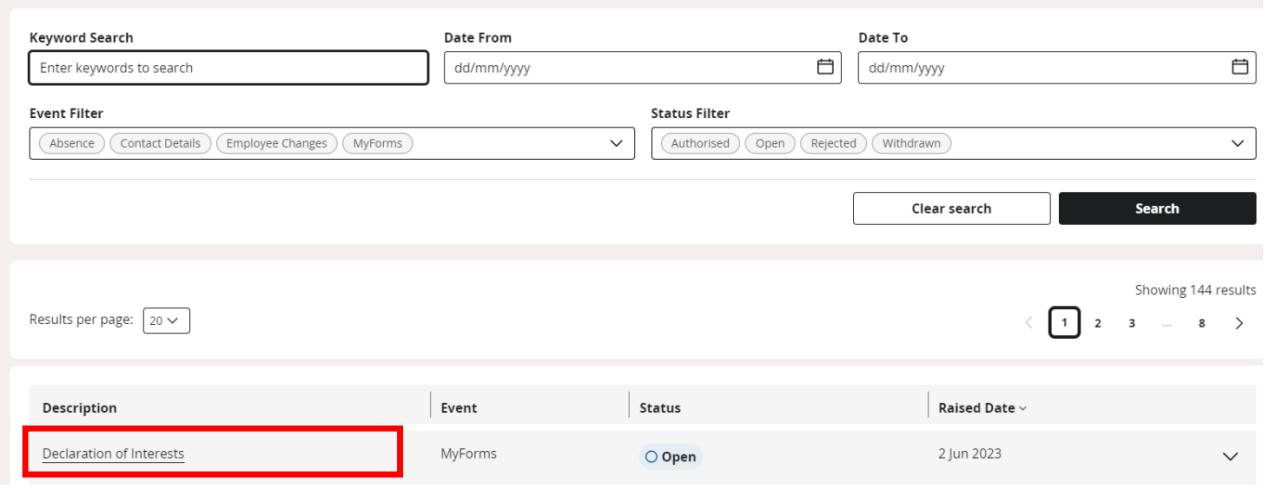

Click on the 'Declaration of Interest' form description (as shown in the red box) to open the saved form. You will now to be able to complete the saved form.

#### **View a submitted form**

You can save and come back to the form. To do so, select My Submissions on the left-hand side menu:

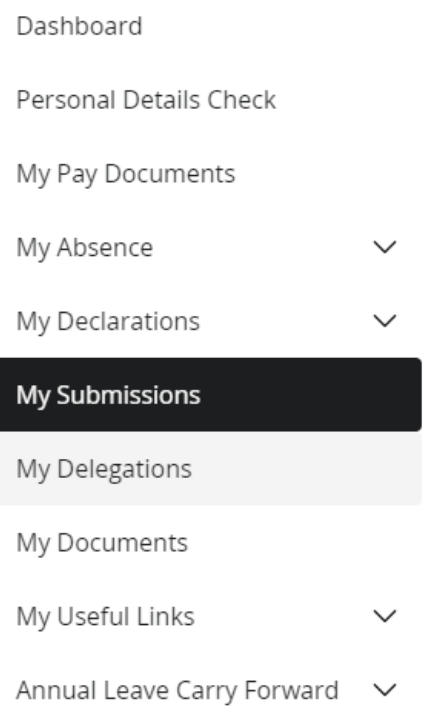

You will then need to locate the declaration of interests form. The status will show as authorised.

Click on the 'Declaration of Interest' form description (as shown in the red box) to open a copy of the saved form.

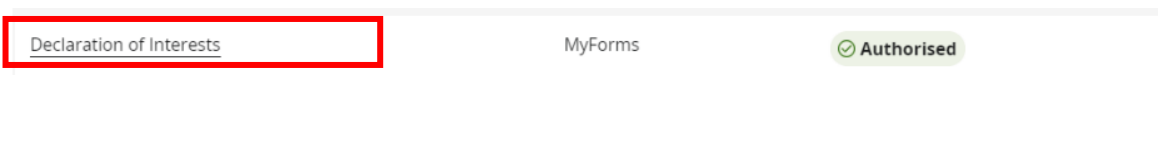

### **Managers: Viewing a submitted declaration**

Information on how line managers can view a submitted declaration by a direct report can be found here[: https://info.lse.ac.uk/staff/divisions/Secretarys-](https://info.lse.ac.uk/staff/divisions/Secretarys-Division/Assets/Documents/Ethics/DOIMyViewGuidanceManagers.pdf)[Division/Assets/Documents/Ethics/DOIMyViewGuidanceManagers.pdf](https://info.lse.ac.uk/staff/divisions/Secretarys-Division/Assets/Documents/Ethics/DOIMyViewGuidanceManagers.pdf)